# 1. Use Make to automate vour work

1. What is Make?

#### 2. Get your setup ready!

Make sure you properly installed make by following the instructions on this page: https://tilburgsciencehub.com/get/make

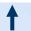

#### 3. A Makefile consists of a set of rules:

targets1: prequisites2 commands to build<sup>3</sup>

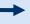

plot.pdf: plot.R table.csv R --vanilla < plot.R

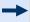

Build the plot.pdf (1) using the plot.R script and table.csv file (2). The command line opens R and runs the plot.R script (3)

# 2. How to use Make

### 1. Has somebody else already written a Makefile?

Check the directory and see whether there is a Makefile (without any file extension!). If it's there? Sit back, relax, open your command prompt or terminal and type... make

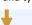

#### 3. Place the files in the corresponding folder

First, create a Makefile in each subdirectory of your src folder. You can create a Makefile by opening a new script in R and renaming it to "makefile" (without the .R!). For a project with subdirectories src/datapreparation and src/analysis, the file structure should look as follows:

/src/analysis /src/data-preparation plot.R download.R

- makefile clean.R

makefile

Don't forget to create the (sub)directories when referring to them in the respective script (e.g., type dir.create("../../gen/output") and save an output file as ../../gen/output/{file\_name}

### 5. Specifying long paths using variables [Optional – but recommended!]

Remember the structure of a Makefile (let's call it a recipe):

Files that you want to build

Files you need to build the targets

Commands to build: Series of steps to build the targets (indented with a tab!)

If you noticed in step 4, constantly writing ../../ is quite cumbersome.

Therefore, we introduce variables:

TEMP = .../.../gen/tempDATA = .../.../data

- Targets:

Prerequisites:

In the Makefile, refer to these variables using \$(VARIABLE) (e.g., \$(TEMP)). These variables make your script less prone to errors. The "all" target from step 3 now looks as follows:

all: \$(DATA)/reviews.csv \$(TEMP)/aggregate\_df.csv The "all" target tells make which files to build. Without this target, make will simply start running the first rule, followed by the second etc.

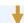

## 2. No Makefile present? Follow the following steps to create one!

The first step is to make a proper directory structure. Below is an example we use in the tutorial:

Make is a tool we use to automate our research projects and make it

you can easily do so by simply running "make" in the terminal.

reproducible. If you update a certain file and want to re-run the project,

- data → Store raw data files
- src → Stores source code to build the project. Within this folder, use subdirectories:
  - data preparation: Cleaning datasets
  - analysis: Analyzing cleaned data
- gen → Store generated files. Again, use subdirectories to structure your project
  - temp: Temporary files that still need transformations
  - output: Final documents (e.g., datasets or tables and figures from analysis)

#### 4. Writing your Makefile(s)

Within the Makefiles, write the necessary rules to run the code. An example for the data-preparation folder could look like this:

all: ../../data/reviews.csv ../../gen/temp/aggregate\_df.csv

../../data/reviews: download.R R --vanilla < download.R

../../gen/temp/aggregated\_df.csv: ../../data/reviews.csv clean.R R --vanilla < clean.R

Besides using R --vanilla, which produces the full output, there are several other ways to call programs, such as:

- Rscript file.R → (no output on the screen, unless requested)
- python file.py → (executes a python file)
- Rscript –e "rmarkdown::render("file.rmd") → (build html files from .Rmd files)

If you have multiple prerequisites, make sure to separate each by a space! Recall: ../../ means go up 2 directories. For temp, you then cd into the gen/temp folder.

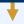

#### 6. Finalizing your automation task

Finally, create an overall Makefile that triggers the two Makefiles in their respective subfolder. Place this Makefile in the root directory.

all: analysis data-preparation

data-preparation:

make -C src/data-preparation

analysis: data-preparation make -C src/analysis

Finally, type make in the terminal and see your project build itself! If you make any changes to a certain script, you only need to type make in the terminal to see your research project being rebuilt again, thus being a very efficient way to automate your work and make it reproducible!

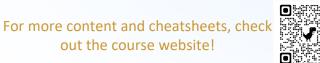

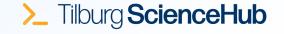